Анимация (от лат. Animare –оживить) – имитация движения или изменения формы статических объектов. Анимацией называют также вид искусства, произведения которого создаются путем покадровой съемки отдельных рисунков или сцен.

# **Актуальность темы:**

Одной из универсальных систем векторной графики и компьютерной анимации является редактор Macromedia Flash.

Программа Flash обладает уникальными средствами создания анимации. Векторный формат превосходно подходит для создания рисованной анимации или мультипликации. Векторные графические изображения имеют формы, которые можно легко и точно преобразовать, сохраняя при этом небольшие размеры файлов. Кроме того, при работе в векторной графике объекты можно увеличивать либо уменьшать, что помогает создавать убедительную анимацию.

## **Цель дипломной работы:** создание дизайна открытки в программе Macromedia Flash **Задачи:**

1. Определить возможности и уникальность редактора Macromedia Flash

2.Рассмотрение теоретических аспектов создание анимации в программе Macromedia Flash

3.Определить основные инструменты для создания анимации

4.Создание анимации в программе Macromedia Flash **Предмет:** анимация **Объект:** Macromedia Flash

# **Интерфейс программы**

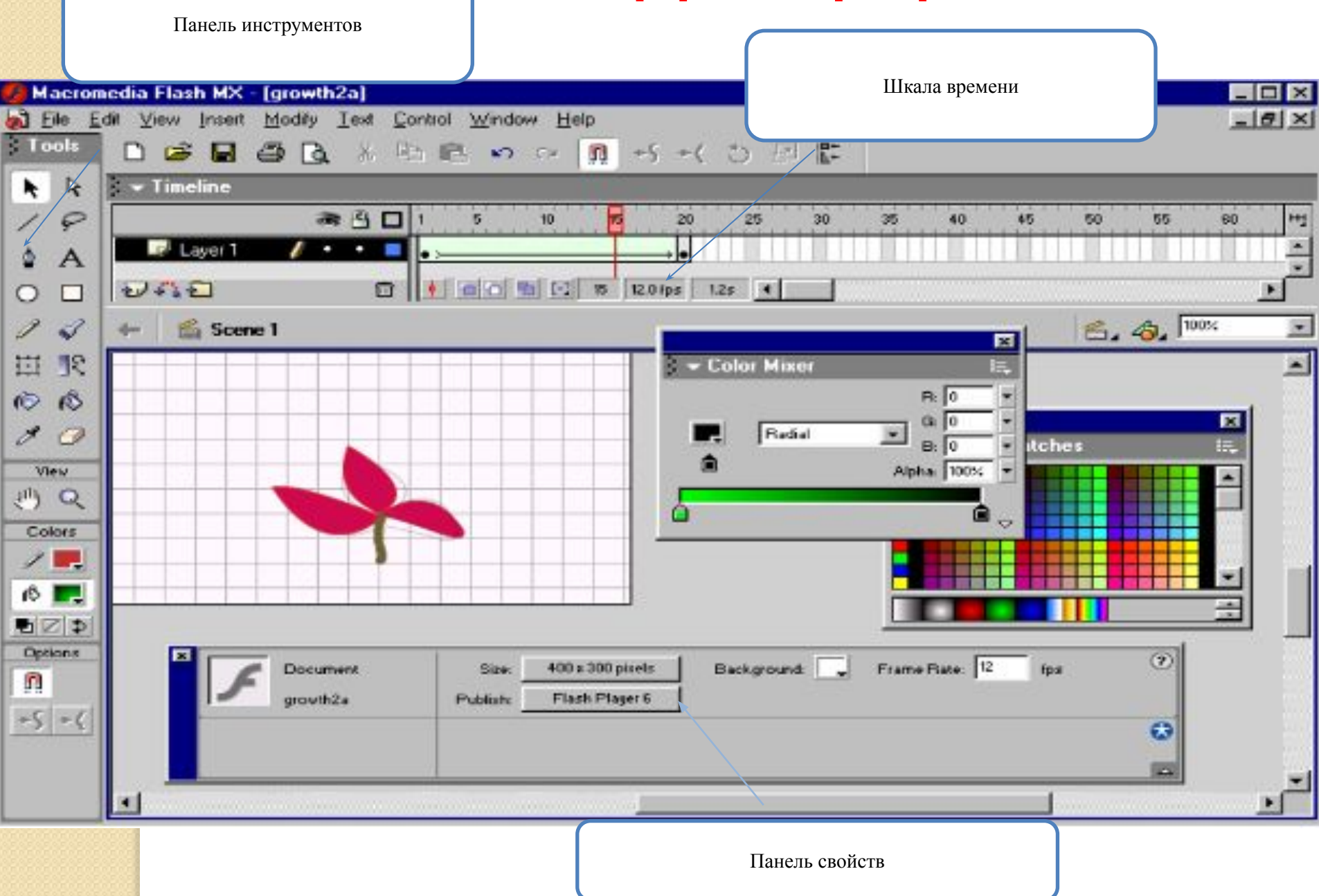

#### **Панель инструментов рисования и редактирования содержит четыре раздела**

Инструмент выделения (Selection) или Стрелка (Arrow) Линия (Line) Перо (Pen) Овал (Oval) Карандаш (Pencil) Трансформация формы (Free Transform) Чернильница (Inc Bottle) Пипетка (Dropper) Рука (Hand)

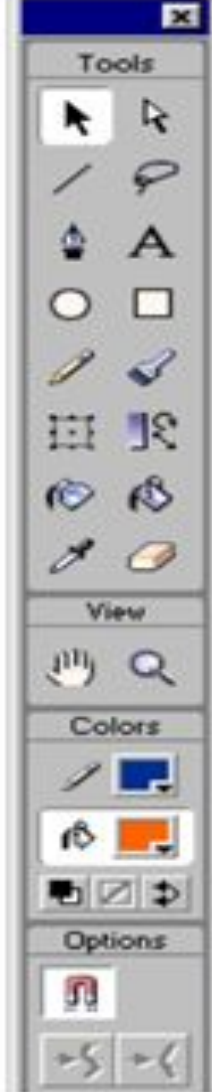

Субвыделение (Subselection) Лассо (Lasso) Текст (Text) Прямоугольник (Rectangle) Кисть (Brush) Трансформация заливки (Fill Transform) Ведро краски (Paint Bucket) Ластик (Eraser) Увеличение (Zoom) Цвет обводки (Stroke Color) Цвет заливки (Fill Color)

Параметры (Options)

**Раздел View (способ просмотра), Color (выбор цвета обводки и заливки) и, наконец, контекстно-зависимая область настройки инструментов Options (параметры).**

Любая анимация содержит последовательность статичных изображений, поэтому сначала надо научиться их создавать. Вы уже умеете рисовать в графическом редакторе Paint, а также работать с векторной графикой в текстовом редакторе Word. Некоторые инструменты вам знакомы, например Карандаш (Pencl), Кисть (Brush), Линия (Lines), Овал (Oval), Прямоугольник (Rectangle), Ластик (Eraser).

В векторной графике все изображения и их фрагменты представляют собой объекты. Они компонуются из простейших объектов (графических примитивов), например линий (прямых или кривых), овалов, прямоугольников. Графический объект является совокупностью контура и внутренней области. Контур может быть обрамлен обводкой (Stroke) – линией имеющей определенный цвет, толщину и другие особенности, т.е. стиль. Внутренняя область, ограниченная контуром, может иметь заливку (Fill). Она также имеет свой стиль. Для задания цвета обводки и заливки можно использовать панель инструментов, а также панель Набор цветов (Color Swatches) и Смеситель цветов (Color Maxer). Графический объект не обязательно должен содержать одновременно и обводку, и заливку. Можно нарисовать фигуру без обводки или заливки впоследствии.

Каждый объект можно трансформировать, т.е. преобразовать, изменяя его свойства (например, форму, размер, положение, цвет, прозрачность).

### **Создание нового документа, изменение названия слоя**

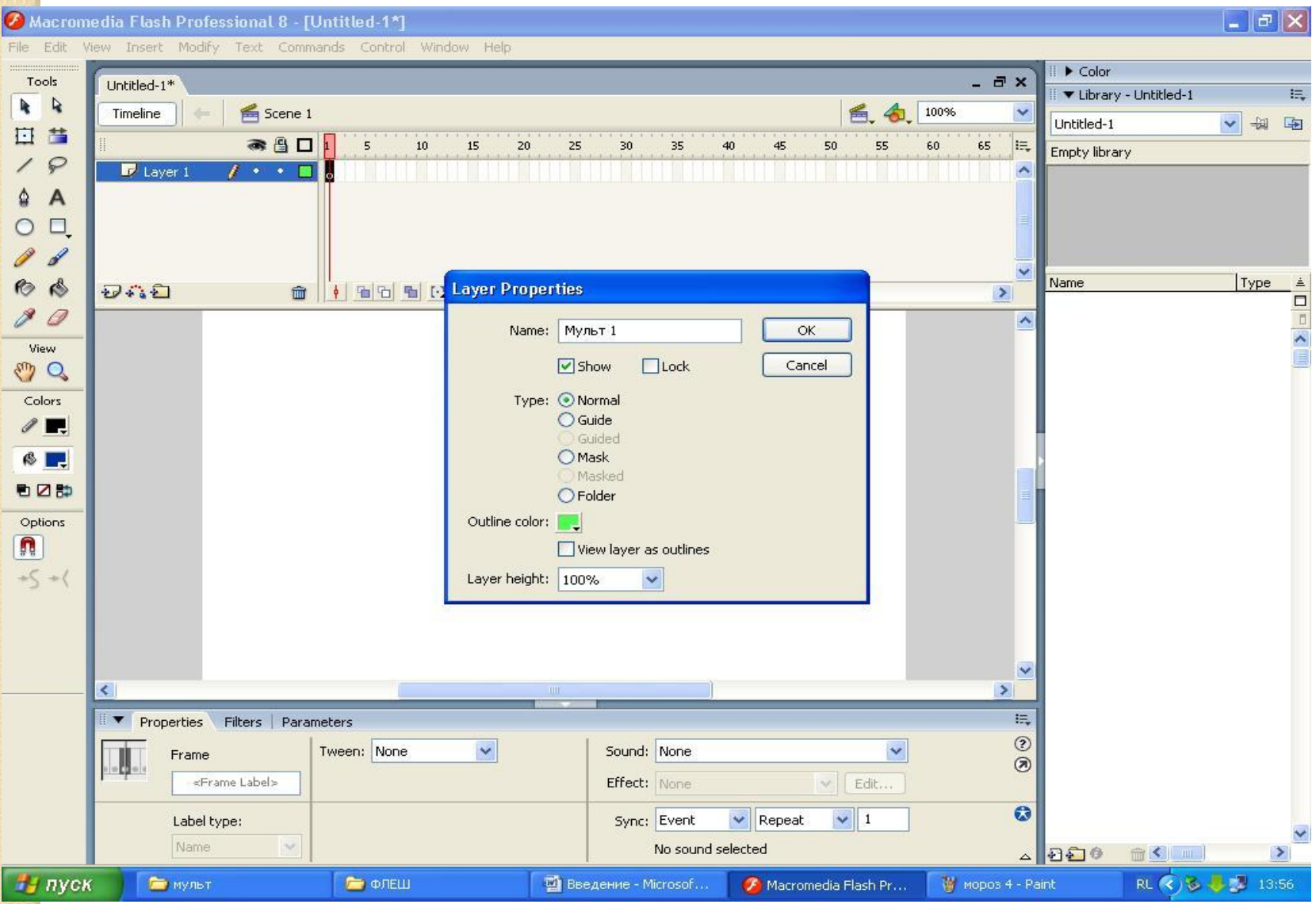

#### **Выбор карандаша и цвета**

Macromedia Flash Professional 8 - [Untitled-1\*]

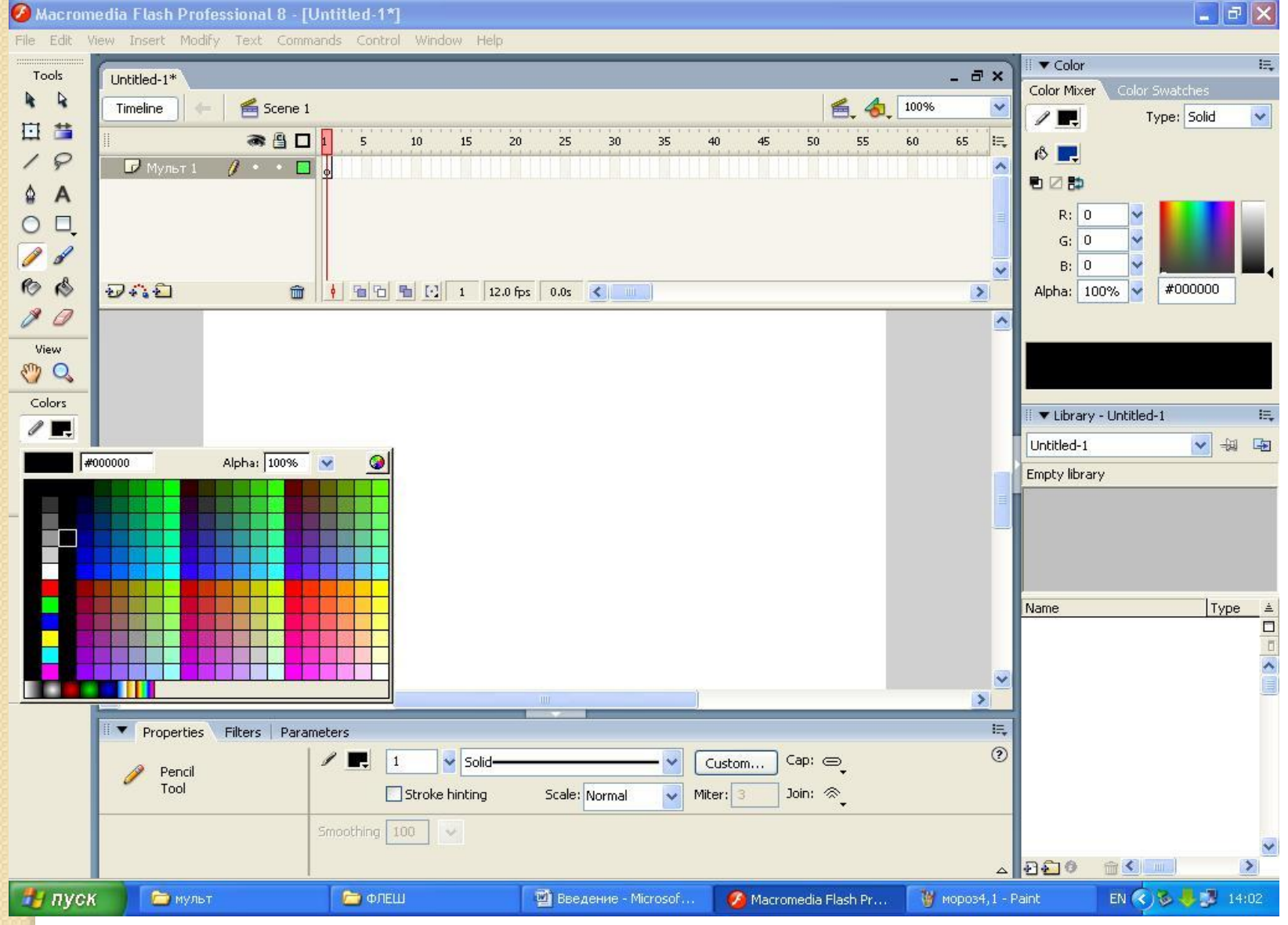

## **Далее с помощью инструмента карандаш рисуем набросок**

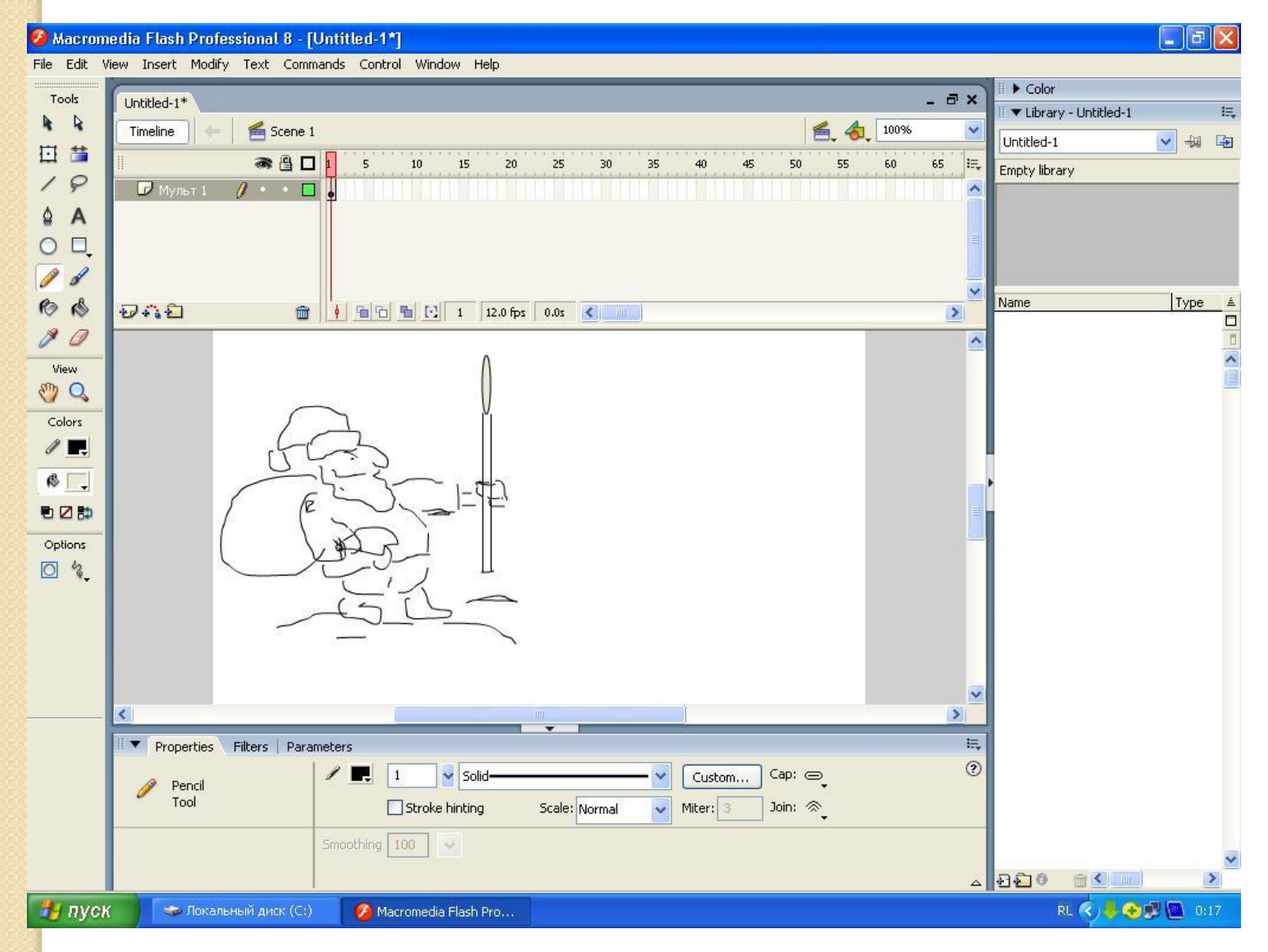

## **Раскрашивание персонажа при помощи кисти**

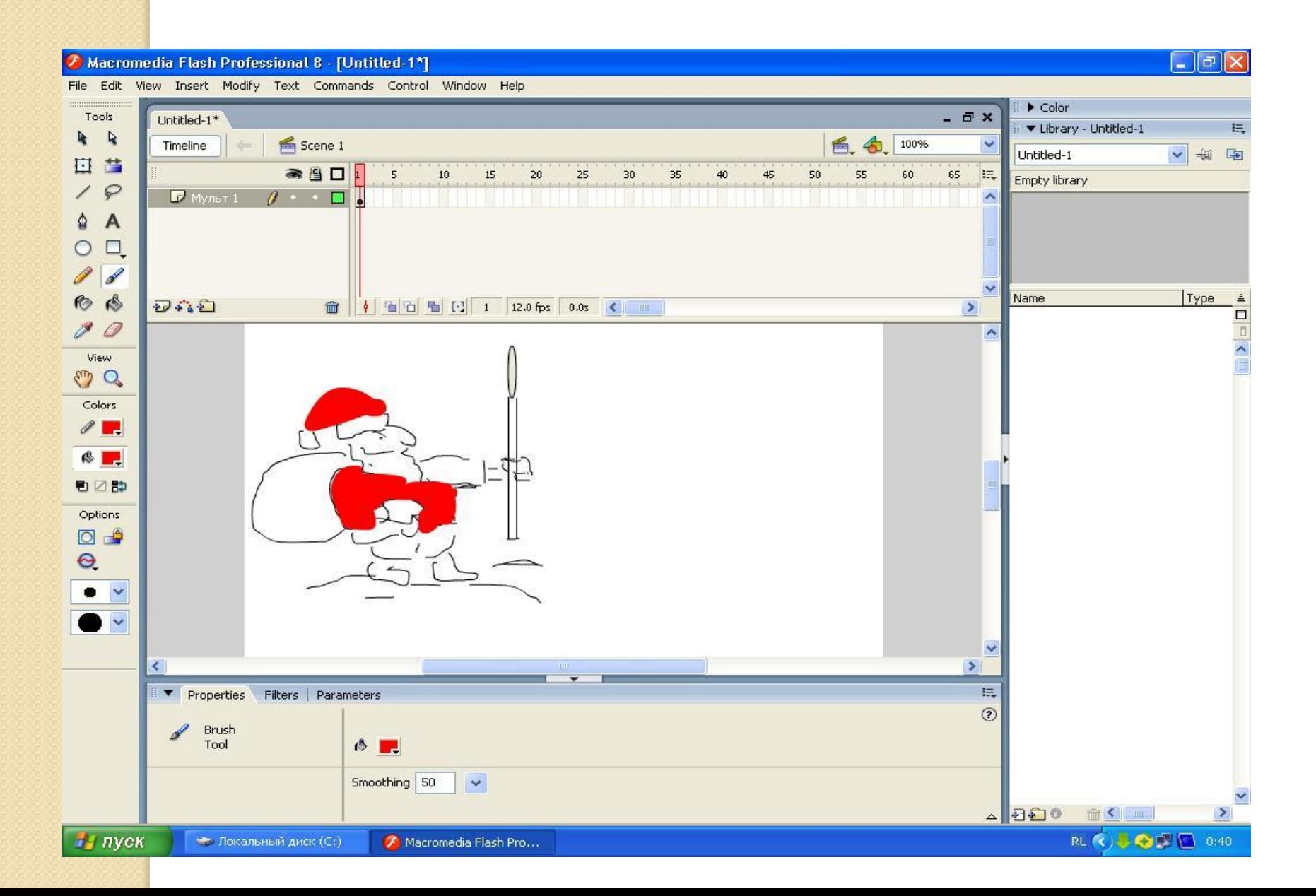

#### **Изменение местности при движении персонажа**

 $\Box$ e $\mathsf{X}$ A Macromedia Flash Professional 8 - [Untitled-11\*] File Edit View Insert Modify Text Commands Control Window Help 误  $\blacktriangledown$  Color  $\overline{a}$  x Tools Untitled-11\* Color Swatches Color Mixer h.  $\ddot{\phantom{a}}$ Scene 1 鱼 包 100% Timeline Type: Solid  $\checkmark$  $\sqrt{R}$ 日昔  $\n **6 5 1 1**$  $5$  $15$  $10\,$  $25$ 55 i≡,  $20$  $30<sub>2</sub>$ 35 45 50 60 65  $\circ$  $\varphi$  $M$  Мульт 1  $\mathbf{r}$  .  $\mathbf{r}$ ■図録  $\overline{A}$ ₫  $R: 0$  $\Box$  $\bigcirc$  $G: 255$ b  $B$ :  $\mathbf{0}$  $\mathbf{r}$  $\bullet$ ジバロ  $\frac{1}{2}$   $\frac{1}{2}$   $\overline{\phantom{a}}$ #00FF00  $\hat{m}$ Alpha: 100%  $\mathcal{Q}$ P × View  $\sqrt[m]{Q}$ Colors V Library - Untitled-11 民  $\mathscr{P}$  $\Box$ 一起 Untitled-11  $\vee$ 6 F Empty library も口部 Options ņ  $+5+$  $\begin{array}{c}\n\text{Type} \\
\hline\n\end{array}$ Name  $\checkmark$  $\geq$  $\left\langle \cdot \right\rangle$ **T** Properties 洪 Filters | Parameters  $\odot$  $\checkmark$ Tween: None Sound: None IJ. Frame  $\circledcirc$ <Frame Label> Effect: None  $\vee$ Edit...  $\boldsymbol{\omega}$  $\sqrt{1}$ Sync: Event  $\vee$  Repeat Label type: Name.  $\sim$ No sound selected  $\begin{array}{c|c} \Delta & 0 \\ \hline \end{array}$ 命く Ⅲ  $\rightarrow$ 73 пуск ■ Введение - Microsoft... **Проводник** Macromedia Flash Pro... M Mopos 7 - Paint

В 82 кадре ластиком, карандашом и кистью изменяем улыбку Деда Мороза и раскрываем клюв петуха. Затем в том месте, где клюв петуха, при помощи инструмента вставки текста набираем на клавиатуре надпись « С новым годом». Размер шрифта мы назначаем в вкладке текст. У зрителя создается впечатление, что эти поздравления прокричал петух.

A Macromedia Flash Professional 8 - [Untitled-11\*]

File Edit View Insert Modify Text Commands Control Window Help

 $\Box$ e $\bf x$ 

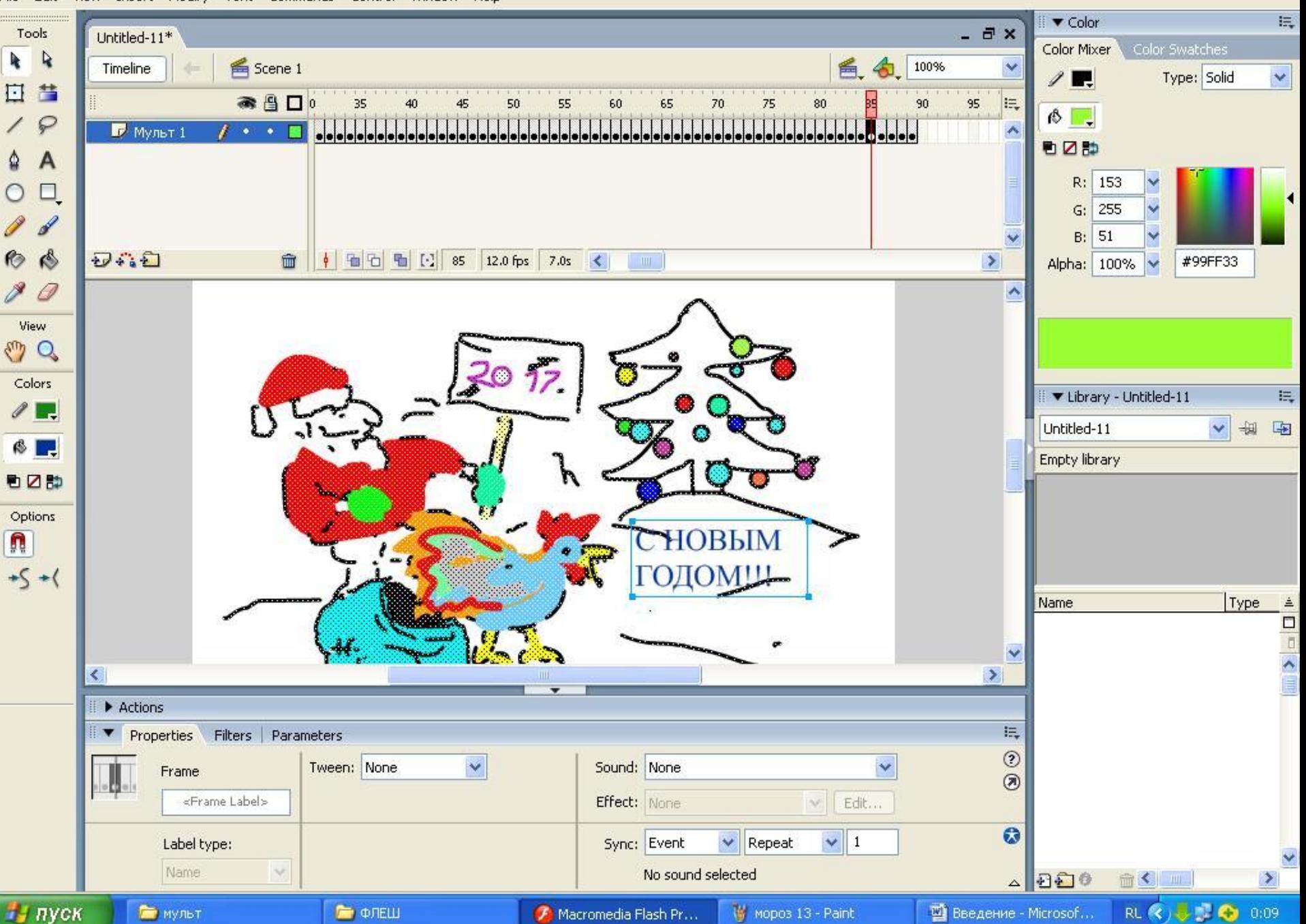

Заходим в вкладку фаил (File), выбираем сохранить и место хранения работы. Затем выбираем вкладку контроль (Control), в ней (Play) и просматриваем мультфильм.

Программа Flash обладает уникальными средствами создания анимации. Векторный формат превосходно подходит для создания рисованной анимации или мультипликации. Векторные графические изображения имеют формы, которые можно легко и точно преобразовать, сохраняя при этом небольшие размеры файлов. Кроме того, при работе в векторной графике объекты можно увеличивать либо уменьшать, что помогает создавать убедительную анимацию.

В ходе выполнения дипломной работы были изучены вопросы, посвящённые графическому редактору Macromedia Flash. Программа является отличным инструментом для творчества, как это наглядно показано в данной дипломной работе. Уникальность Macromedia Flash заключается в том, что человек не имеющий практически не каких особенных художественных навыков, может создать не плохой анимационный фильм, находясь не в студии с дорогостоящим оборудовании для создания мультипликации, а у себя дома используя персональный компьютер. Даже не обязательно использовать графический планшет, а пользоваться мышью и инструментами предоставленными программой, конечно это не много влияет на художественное качество мультика, но как воплощение творческого замысла программа является самой лучшей, что собственно и доказано в дипломной работе.

# **СПАСИБО ЗА ВНИМАНИЕ!!!**